## **FAQ Maxwell - Personalized Ringtones**

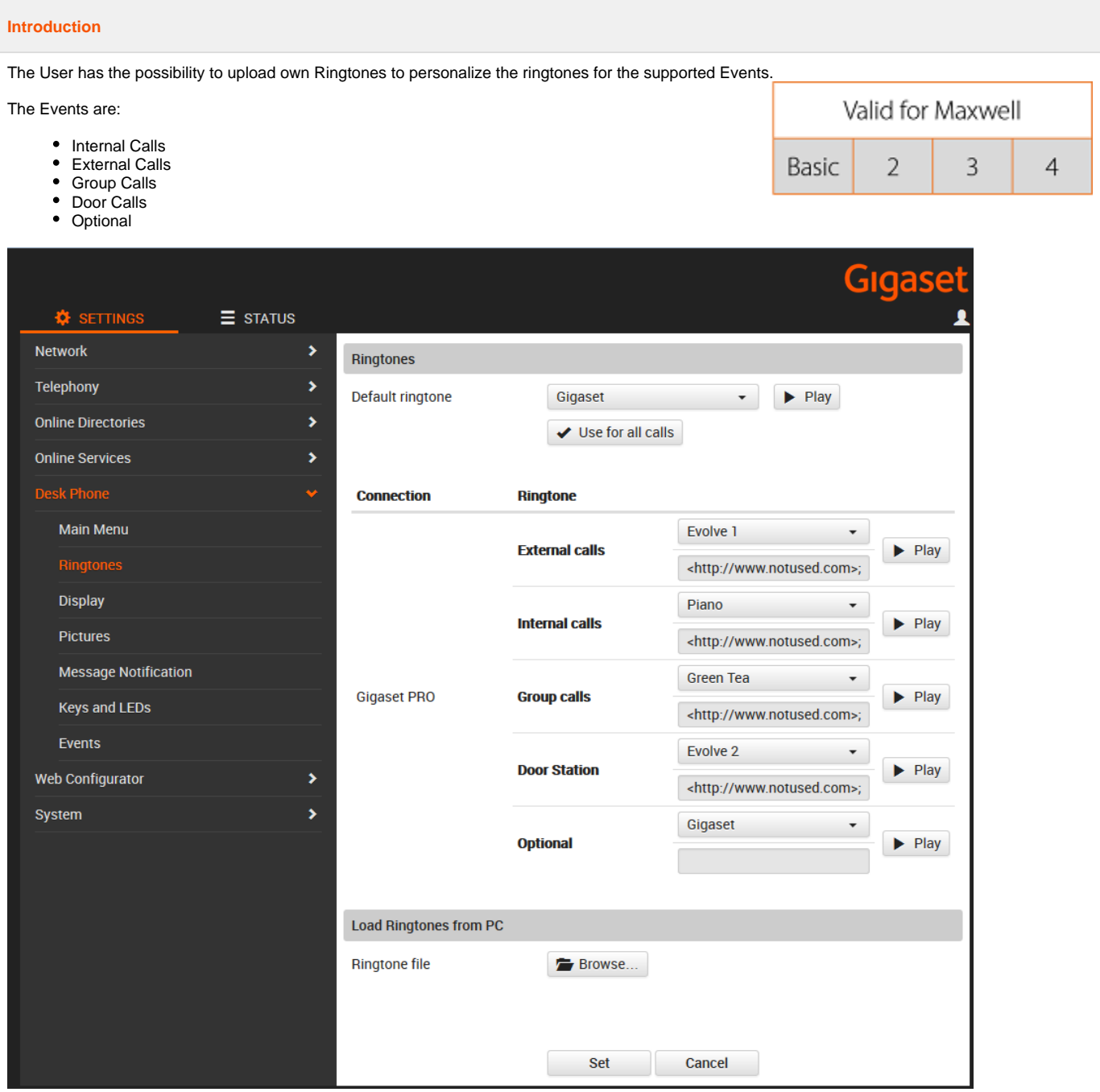

**Configuration**

- 1. Login to Maxwell 3 / Basic Web-UI (http://<ip.addr>) with the **Administrator** or User password
- 2. Browse to Settings/DeskPhone/Ringtones
- 3. Press button "Browse" and choose the desired ringtone

4. Press button

- 
- 5. **1**<br>to upload the ringtone to the device<br>and helow "Stored Ringtones" The ringtone shall be displayed below "Stored Ringtones"
- 6. Now you can choose the Ringtone for the supported Event.
- 7. Press "Save"

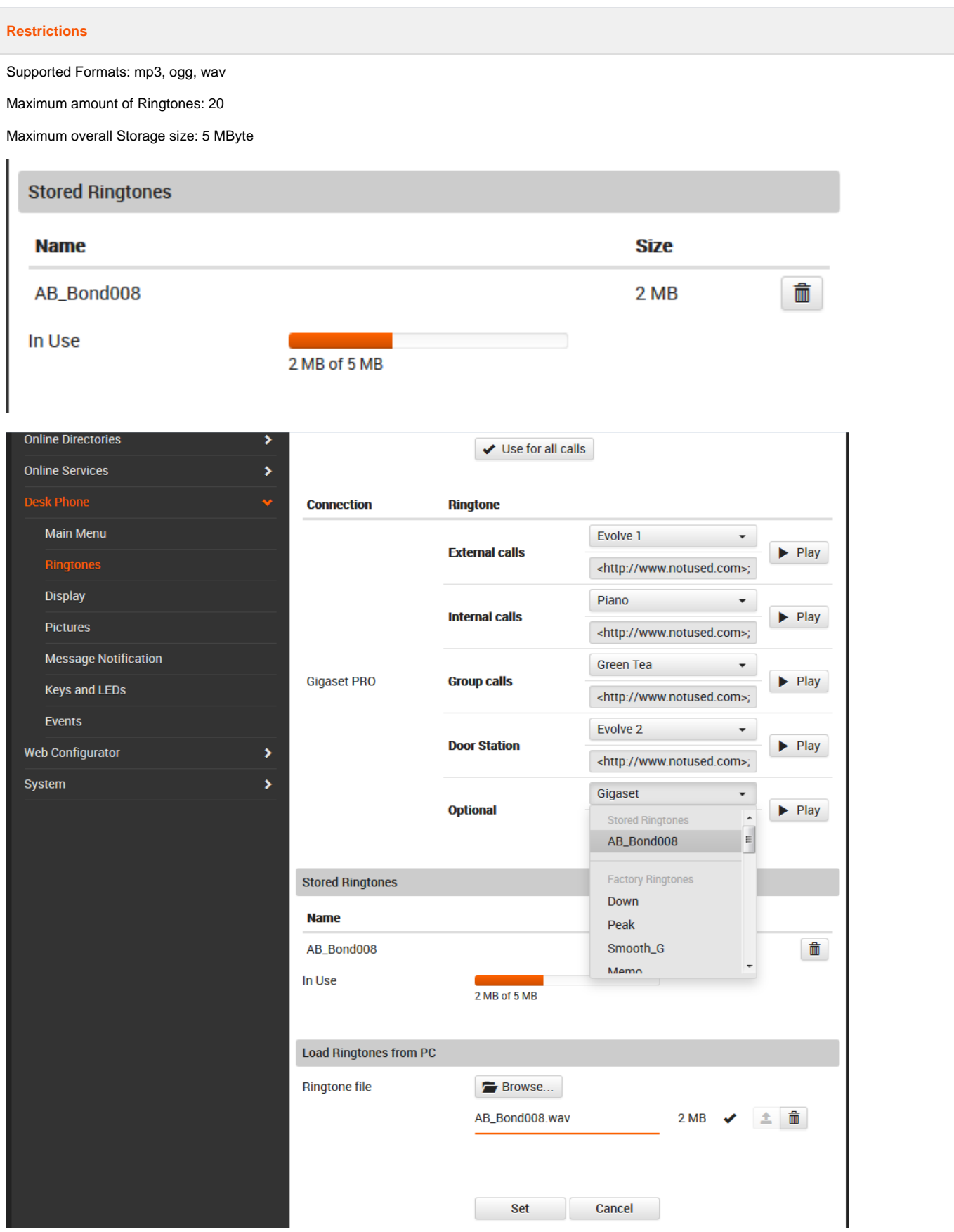